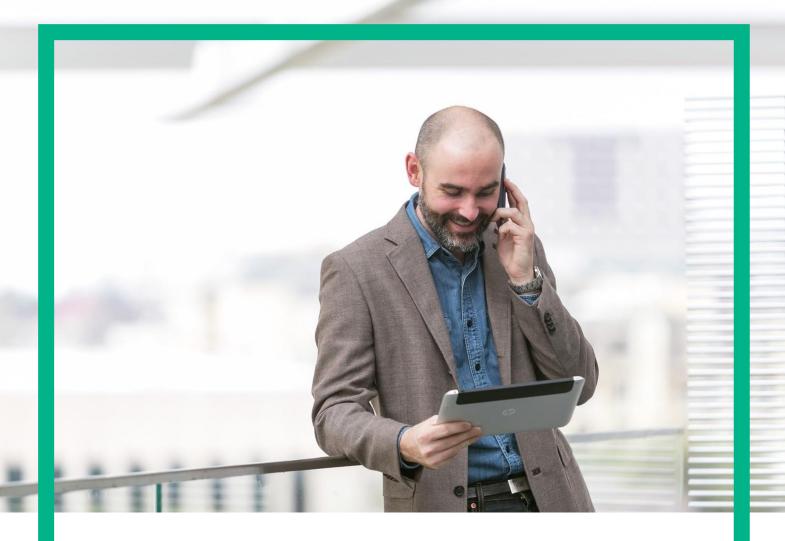

# **HPE NFV Director**

On-Boarding Guide Operations: Undeploy Virtual Link

Release 4.1 Second Edition

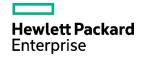

### **Notices**

#### Legal notice

© Copyright 2016 Hewlett Packard Enterprise Development LP

Confidential computer software. Valid license from HPE required for possession, use or copying. Consistent with FAR 12.211 and 12.212, Commercial Computer Software, Computer Software Documentation, and Technical Data for Commercial Items are licensed to the U.S. Government under vendor's standard commercial license.

The information contained herein is subject to change without notice. The only warranties for HPE products and services are set forth in the express warranty statements accompanying such products and services. Nothing herein should be construed as constituting an additional warranty. HPE shall not be liable for technical or editorial errors or omissions contained herein.

Printed in the US

#### **Trademarks**

Linux is the registered trademark of Linus Torvalds in the U.S. and other countries. Oracle and Java are registered trademarks of Oracle and/or its affiliates.

Adobe®, Acrobat® and PostScript® are trademarks of Adobe Systems Incorporated.

Microsoft®, Internet Explorer, Windows®, Windows Server 2007®, Windows XP®, and Windows 7® are either registered trademarks or trademarks of Microsoft Corporation in the United States and/or other countries.

Firefox® is a registered trademark of the Mozilla Foundation.

Google Chrome® is a trademark of Google Inc.

EnterpriseDB® is a registered trademark of EnterpriseDB.

Postgres Plus® Advanced Server is a registered U.S. trademark of EnterpriseDB.

UNIX® is a registered trademark of The Open Group.

X/Open® is a registered trademark, and the X device is a trademark of X/Open Company Ltd. in the UK and other countries.

Red Hat® is a registered trademark of the Red Hat Company.

Apache CouchDB, CouchDB, and the project logo are trademarks of The Apache Software Foundation.

Node is project. Joyent® and Joyent's logo are registered trademarks of Joyent, Inc.

Neo4j is a trademark of Neo Technology.

# Contents

| Notices                                                               | 1    |
|-----------------------------------------------------------------------|------|
| Preface                                                               | 5    |
| About this guide                                                      | 5    |
| Audience                                                              |      |
| Document history                                                      | 5    |
| Chapter 1 Undeploy of a Virtual Link.                                 | 6    |
| Chapter 2 Specific Elements of the TLD Undeploy Virtual Link          | 7    |
| 2.1 TLD UNDEPLOY_VIRTUAL_LINK: Undeploy_Check                         |      |
| 2.2 TLD UNDEPLOY_VIRTUAL_LINK: Deactivate_Ingress Entry to Any        | 8    |
| 2.3 UNDEPLOY_VIRTUAL_LINK: Deactivate_Egress Entry to Any.            | 9    |
| 2.4 TLD UNDEPLOY_VIRTUAL_LINK: Deactivate_Egress Entry.               | 10   |
| 2.5 TLD UNDEPLOY_VIRTUAL_LINK: Deactivate_Ingress Entry.              | 11   |
| 2.6 TLD DEACTIVATE OPENSTACK SUBNET: DEACTIVATE_SUBNETWORK_OPENSTACI  | K 12 |
| 2.7 TLD DEACTIVATE OPENSTACK NET: DEACTIVATE_NETWORK_OPENSTACK        | 13   |
| 2.8 TLD DEACTIVATE DCN SUBNET: DEACTIVATE _SUBNETWORK_DCN             | 14   |
| 2.9 TLD DEACTIVATE DCN ZONE: DEACTIVATE_ZONE_DCN                      | 15   |
| 2.10 TLD INVENTORY DELETE DCN POLICIES: DELETE EGRESS ENTRY ANY       | 16   |
| 2.11 TLD INVENTORY DELETE DCN POLICIES: DELETE INGRESS ANY            | 17   |
| 2.12 TLD INVENTORY DELETE DCN POLICIES: DELETE INGRESS ENTRY          | 18   |
| 2.13 TLD INVENTORY DELETE DCN POLICIES: DELETE EGRESS ENTRY           | 19   |
| 2.14 TLD INVENTORY DELETE NETWORKS: DELETE NETWORK                    | 20   |
| 2.15 TLD INVENTORY DELETE VIRTUAL LINK: VIRTUAL LINK INVENTORY DELETE | 21   |

# List of tables

# List of figures

| Figure 1: Check children for Undeploy.    | 7  |
|-------------------------------------------|----|
| Figure 2: Deactivate Ingress Entry to any | 8  |
| Figure 3: Deactivate Egress entry to any. |    |
| Figure 4: Deactivate Egress entry.        |    |
| Figure 5: Deactivate Ingress entry.       |    |
| Figure 6: Deactivate S/N OS               | 12 |
| Figure 7: Deactivate N/W OS.              |    |
| Figure 8: Deactivate S/N DCN.             |    |
| Figure 9: Deactivate Zone DCN.            |    |
| Figure 10: Delete Egress entry any.       |    |
| Figure 11: Delete Ingress Any             | 17 |
| Figure 12: Delete Ingress Entry.          |    |
| Figure 13: Delete Egress Entry.           | 19 |
| Figure 14: Delete Network                 |    |
| Figure 15: Delete VL inventory.           |    |

# About this guide

This Guide is intended to explain and guide the user through the undeployment of a Virtual Link.

### Audience

This document is targeting any user level of NFV Director: Domain users, Organization Users, Tenant Users, Group Users and Datacenter users.

For On boarding VNFs please refer to VNF On-Boarding Guide

### Document history

Table 1: Document history

| Edition | Date           | Description   |
|---------|----------------|---------------|
| 1.0     | 30 August 2016 | First Edition |

### Chapter 1 Undeploy of a Virtual Link.

From now on, and to make easier the understanding of the TLDs, we are going to explain the functionality of each set of TASK\_LIST\_DEFINITION:GENERIC, and the number of TASK\_DEFINITION:GENERIC children of the previously mentioned TASK\_LIST\_DEFINITION:GENERIC.

Basically, the TASK LIST DEFINITION:GENERIC connect what we can consider "units of execution", those are the TASK\_DEFINITION:GENERIC, that have a WORKFLOW assigned to be executed when the execution of the TLD reach them.

If you like to have a more deep knowledge about the workflows mentioned through this document please refer to the specific document.

\*\*

If in the category FIND, the attribute Path is present, the attribute FIND.ArtifactType will be the starting artifact for the Path, but the FIND. Status attribute refers to the last artifact on the Path.

FIND.ArtifactType == VIRTUAL\_MACHINE.

FIND.Status== INSTANTIATED.

FIND.Path==

VIRTUAL MACHINE>VIRTUAL CORE<CORE<CPU<SERVER<AVAILABILITY ZONE<REGION>COMPUTE>FLAVOR

In this example, we are looking for a FLAVOR in status INSTANTIATED, we do not expect to get a VIRTUAL\_MACHINE, in status INSTANTIATED.

\*\* If during the use of the TLDs, the "Regenerate UUIDs" option is used, the user should check the Id of the tree that brings all the elements of the TLD, this "id" is specific and it will be the same for all the tree groups in all the TLDs.

\*\* The two modes available are "Default" and "Simulated", the second one is only available if it is configured previously, by defect, the mode that will be used is "Default".

# Chapter 2 Specific Elements of the TLD Undeploy Virtual Link.

In this chapter the different elements of the specific TLD will be explained conscientiously.

### 2.1 TLD UNDEPLOY\_VIRTUAL\_LINK : Undeploy\_Check

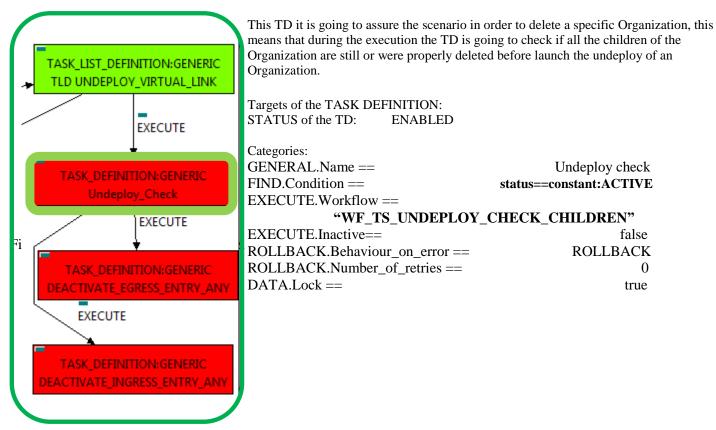

Figure 1: Check children for Undeploy.

The Workflow present in EXECUTE. Workflow attribute it is going to seek for the children entities of the Virtual Link, in case the TD find some the execution of the TD will fail, the goal of this TD is to guarantee that the Virtual Link has no children and also is in the proper conditions to be set as an entity with status INSTANTIATED.

Once found, the TD would execute the WF present in EXECUTE. Workflow, in this case, the Wf is "WF\_TS\_UNDEPLOY\_CHECK\_CHILDREN", the workflow will develop the task previously explained.

In case of error during the execution, the workflow jump to the ROLLBACK category, If the "Behaviour on error" attribute its set on "ROLLBACK" the WF will start the execution of the Workflow present in the attribute with the same name in the category ROLLBACK, but in this case, we have a "STOP" set as behavior, so no Rollback it is going to be initiated, so the execution it is going to end here in case of error.

The attribute DATA.Lock is set with the value "true", this means once the TD ends its execution the element which is being used by the TD will be locked.

# 2.2 TLD UNDEPLOY\_VIRTUAL\_LINK: Deactivate\_Ingress Entry to Any.

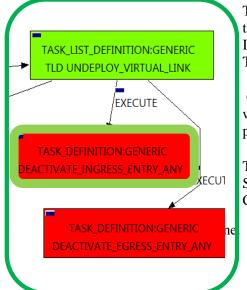

Figure 2: Deactivate Ingress Entry to any.

This TD it is going to deactivate our INGRESSACLENTRY: TEMPLATE: DCN, this means, the WF implied in this TLD is going to find and deactivate an INGRESSACLENTRY in status ACTIVE that fills the conditions present in the TD.

Once finished, we will have an INGRESSACLENTRY POLICY deactivated with all the relationship needed for the correct behavior of the artifact still present, prepare to be deleted when required.

Targets of the TASK DEFINITION: STATUS of the TD: **ENABLED** 

Categories:

FIND.MainArtifact ==

VIRTUAL LINK>NETWORK:GENERIC.

FIND.Condition==

GENERAL.Name==EGRESSACL %GENERAL.Name% ANY&&

ACLENTRY.LocationType==constant:ZONE&&

ACLENTRY.NetworkType==constant:ANY

FIND.Path==

VIRTUAL\_LINK>NETWORK:GENERIC>ZONE:TEMPLATE> ZONE:DCN<L3DOMAIN:DCN>EGRESSACL>

EGRESSACLENTRY@status=ACTIVE

SET.Running\_Status ==

SET.Status == INSTANTIATED.

EXECUTE.Workflow==

"WF\_TS\_DEACTIVATE\_SDN\_EGRESSACLENTRY\_POLICY"

ROLLBACK.Behaviour\_on\_error == **STOP** ROLLBACK.Numbre\_of\_retries == 0 DATA.Lock == true

The Workflow present in EXECUTE. Workflow attribute it is going to seek a INGRESSACLENTRY that match the FIND. Condition attribute with value

:"INGRESSACL\_%GENERAL.Name%\_PolicyBase&&ACLENTRY.LocationType==constant:ZONE&&ACLENTRY. NetworkType==constant:ANY" with Status ACTIVE, by the Path given,

"VIRTUAL\_LINK>NETWORK:GENERIC>ZONE:TEMPLATE>ZONE:DCN<L3DOMAIN:DCN>EGRESSACL>EGRESSACLEN TRY@status=ACTIVE ".

Once found, the WF will start the deactivation, if the deactivation it is successful we set the status of the artifact as the SET.Status attribute dictates. The attribute SET.Running Status concern about the temporal status that the artifact it is going to maintain until the final change of status that comes from SET.Status.

In case of error during the execution, the workflow jump to the ROLLBACK category, If the "Behaviour on error" attribute its set on "ROLLBACK" the WF will start the execution of the Workflow present in the attribute with the same name in the category ROLLBACK, but in this case, we have a "STOP" set as behavior, so no Rollback it is going to be initiated, so the execution it is going to end here in case of error.

The attribute DATA.Lock is set with the value "true", this means once the TD ends its execution the element which is being used by the TD will be locked.

# 2.3 UNDEPLOY\_VIRTUAL\_LINK: Deactivate\_Egress Entry to Any.

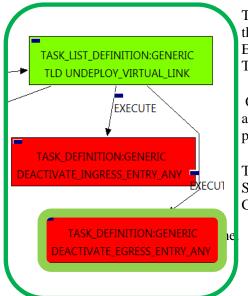

Figure 3: Deactivate Egress entry to any.

This TD it is going to deactivate our EGRESSACLENTRY:TEMPLATE:DCN, this means, the WF implied in this TLD is going to find and deactivate an EGRESSACLENTRY in status ACTIVE that fills the conditions present in the TD.

Once finished, we will have an EGRESSACLENTRY POLICY deactivated with all the relationship needed for the correct behavior of the artifact still present, prepare to be deleted when required.

Targets of the TASK DEFINITION: STATUS of the TD: **ENABLED** 

Categories:

FIND.MainArtifact ==

#### VIRTUAL\_LINK>NETWORK:GENERIC.

FIND.Condition==

GENERAL.Name==INGRESSACL\_%GENERAL.Name%\_ANY&&

ACLENTRY.LocationType==constant:ZONE&&

ACLENTRY.NetworkType==constant:ANY

FIND.Path==

VIRTUAL LINK>NETWORK:GENERIC>ZONE:TEMPLATE> ZONE:DCN<L3DOMAIN:DCN>INGRESSACL>

INGRESSACLENTRY@status=ACTIVE

SET.Running Status ==

SET.Status == INSTANTIATED.

EXECUTE.Workflow==

"WF\_TS\_DEACTIVATE\_SDN\_INGRESSACLENTRY\_POLICY"

ROLLBACK.Behaviour on error == **STOP** ROLLBACK.Numbre of retries == DATA.Lock == true

The Workflow present in EXECUTE. Workflow attribute it is going to seek a INGRESSACLENTRY that match the FIND. Condition attribute with value

:"EGRESSACL\_%GENERAL.Name%\_PolicyBase&&ACLENTRY.LocationType==constant:ZONE&&ACLENTRY.N etworkType==constant:ANY" with Status ACTIVE, by the Path given,

"VIRTUAL LINK>NETWORK:GENERIC>ZONE:TEMPLATE>ZONE:DCN<L3DOMAIN:DCN>EGRESSACL>EGRESSACLEN TRY @status=ACTIVE ".

Once found, the WF will start the deactivation, if the deactivation it is successful we set the status of the artifact as the SET.Status attribute dictates. The attribute SET.Running\_Status concern about the temporal status that the artifact it is going to maintain until the final change of status that comes from SET. Status.

In case of error during the execution, the workflow jump to the ROLLBACK category, If the "Behaviour on error" attribute its set on "ROLLBACK" the WF will start the execution of the Workflow present in the attribute with the same name in the category ROLLBACK, but in this case, we have a "STOP" set as behavior, so no Rollback it is going to be initiated, so the execution it is going to end here in case of error.

The attribute DATA.Lock is set with the value "true", this means once the TD ends its execution the element which is being used by the TD will be locked.

# 2.4 TLD UNDEPLOY\_VIRTUAL\_LINK: Deactivate\_Egress Entry.

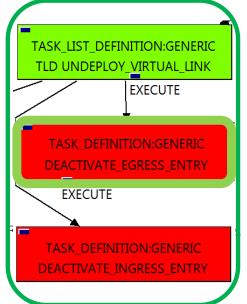

Figure 4: Deactivate Egress entry.

This TD it is going to deactivate our EGRESSACLENTRY: TEMPLATE: DCN, this means, the WF implied in this TLD is going to find and deactivate an EGRESSACLENTRY in status ACTIVE that fills the conditions present in the TD.

Once finished, we will have an EGRESSACLENTRY POLICY deactivated with all the relationship needed for the correct behavior of the artifact still present, prepare to be deleted when required.

Targets of the TASK DEFINITION:

STATUS of the TD: **ENABLED** 

Categories:

FIND.MainArtifact == VIRTUAL LINK>NETWORK:GENERIC

FIND.Condition==

GENERAL.Name==EGRESSACL\_%GENERAL.Name%\_PolicyBase&&

ACLENTRY.LocationType==constant:ZONE&&

ACLENTRY.NetworkType==constant:ZONE

FIND.Path==

VIRTUAL LINK>NETWORK:GENERIC>ZONE:TEMPLATE>

ZONE:DCN<L3DOMAIN:DCN>EGRESSACL>

EGRESSACLENTRY@status=ACTIVE

SET.Running Status == ACTIVE.

SET.Status == INSTANTIATED.

EXECUTE.Workflow==

"WF TS DEACTIVATE SDN EGRESSACLENTRY POLICY"

ROLLBACK.Behaviour\_on\_error == **STOP** ROLLBACK.Numbre\_of\_retries ==

The Workflow present in EXECUTE. Workflow attribute it is going to seek a EGRESSACLENTRY that match FIND.Condition attribute :"EGRESSACL %GENERAL.Name% PolicyBase&&ACLENTRY.LocationType==constant;ZONE&&ACLENT RY.NetworkType==constant:ZONE" with Status ACTIVE, the given, "VIRTUAL LINK>NETWORK:GENERIC>ZONE:TEMPLATE>ZONE:DCN<L3DOMAIN:DCN>EGRESSACL>EGRESSACLEN TRY@status=ACTIVE ".

Once found, the WF will start the deactivation, if the deactivation it is successful we set the status of the artifact as the SET.Status attribute dictates. The attribute SET.Running Status concern about the temporal status that the artifact it is going to maintain until the final change of status that comes from SET.Status.

# 2.5 TLD UNDEPLOY\_VIRTUAL\_LINK: Deactivate\_Ingress Entry.

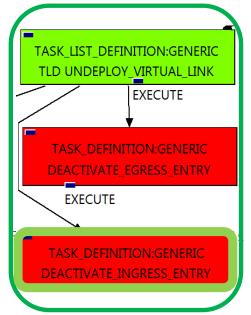

Figure 5: Deactivate Ingress entry.

This TD it is going to deactivate our INGRESSACLENTRY: TEMPLATE: DCN, this means, the WF implied in this TLD is going to find and deactivate an INGRESSACLENTRY in status ACTIVE that fills the conditions present in the TD.

Once finished, we will have an INGRESSACLENTRY POLICY deactivated with all the relationship needed for the correct behavior of the artifact still present, prepare to be deleted when required.

Targets of the TASK DEFINITION:

STATUS of the TD: **ENABLED** 

Categories:

FIND.MainArtifact == VIRTUAL\_LINK>NETWORK:GENERIC

FIND.Condition==

GENERAL.Name==INGRESSACL\_%GENERAL.Name%\_PolicyBase&&

ACLENTRY.LocationType==constant:ZONE&& ACLENTRY.NetworkType==constant:ZONE

FIND.Path==

VIRTUAL LINK>NETWORK:GENERIC>ZONE:TEMPLATE>

ZONE:DCN<L3DOMAIN:DCN>INGRESSACL>

INGRESSACLENTRY@status=ACTIVE

SET.Running\_Status == ACTIVE.

SET.Status == INSTANTIATED.

EXECUTE.Workflow==

"WF\_TS\_DEACTIVATE\_SDN\_EGRESSACLENTRY POLICY"

ROLLBACK.Behaviour\_on\_error == **STOP** ROLLBACK.Numbre\_of\_retries ==

The Workflow present in EXECUTE. Workflow attribute it is going to seek a EGRESSACLENTRY that match the FIND. Condition attribute with value

:"INGRESSACL\_%GENERAL.Name%\_PolicyBase&&ACLENTRY.LocationType==constant:ZONE&&ACLEN TRY.NetworkType==constant:ZONE" with Status ACTIVE, by the Path given,

"VIRTUAL LINK>NETWORK:GENERIC>ZONE:TEMPLATE>ZONE:DCN<L3DOMAIN:DCN>INGRESSACL>INGRESSACLE NTRY @status=ACTIVE ".

Once found, the WF will start the deactivation, if the deactivation it is successful we set the status of the artifact as the SET.Status attribute dictates. The attribute SET.Running\_Status concern about the temporal status that the artifact it is going to maintain until the final change of status that comes from SET.Status.

# 2.6 TLD DEACTIVATE OPENSTACK SUBNET: DEACTIVATE\_SUBNETWORK\_OPENSTACK.

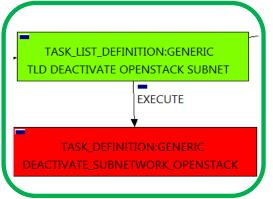

Figure 6: Deactivate S/N OS.

The TDs that have present in the their names "Deactivate", are Task Definitions responsible of the deactivation in the platform targeted and the updating of the status in the platform and the DDBB, in this case, the artifact that is going to be deactivated is a

"SUBNETWORK: OPENSTACK", this means, when this workflow finish. we will have a SUBNETWORK: OPENSTACK with status INSTANTIATED, still present in the DDBB...

Targets of the TASK:DEFINITION: STATUS of the TD: **ENABLED** Categories:

FIND.MainArtifact==

VIRTUAL LINK>NETWORK:GENERIC> **NETWORK:OPENSTACK>** SUBNETWORK:OPENSTACK@status=ACTIVE

SET.Running Status == ACTIVE.

SET.Status == INSTANTIATED.

EXECUTE.Workflow ==

"WF TS DEACTIVATE SUBNETWORK"

ROLLBACK.Behaviour\_on\_error == **STOP** ROLLBACK.Number\_of\_retries ==

The Workflow present in EXECUTE. Workflow attribute it is going to seek a "SUBNETWORK: OPENSTACK" policy with Status ACTIVE, reachable by the Path given,

"VIRTUAL\_LINK>NETWORK:GENERIC>NETWORK:OPENSTACK>SUBNETWORK:OPENSTACK@status=ACTIVE ".

Once found, the WF will start the deactivating, if deactivation is successful we set the status of the artifact as the SET.Status attribute dictates. The attribute SET.Running\_Status concern about the temporal status that the artifact it is going to maintain until the final change of status that comes from SET.Status.

## 2.7 TLD DEACTIVATE OPENSTACK NET: DEACTIVATE\_NETWORK\_OPENSTACK

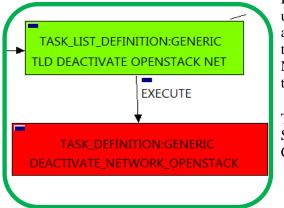

Figure 7: Deactivate N/W OS.

The TDs that have present in the their names "Deactivate", are Task Definitions responsible of the deactivation in the platform targeted and the updating of the status in the platform and the DDBB, in this case, the artifact that is going to be deactivated is a "NETWORK:OPENSTACK", this means, when this workflow finish, we will have a NETWORK: OPENSTACK with status INSTANTIATED, still present in the DDBB.

Targets of the TASK:DEFINITION: STATUS of the TD: **ENABLED** Categories:

FIND.MainArtifact==

VIRTUAL LINK>NETWORK:GENERIC> NETWORK:OPENSTACK@status=ACTIVE

SET.Running Status == ACTIVE.

SET.Status == INSTANTIATED.

EXECUTE.Workflow ==

"WF TS DEACTIVATE NETWORK"

ROLLBACK.Behaviour\_on\_error == ROLLBACK.Number\_of\_retries ==

The Workflow present in EXECUTE. Workflow attribute it is going to seek a "NETWORK: OPENSTACK" policy with Status ACTIVE, reachable by the Path given,

"VIRTUAL\_LINK>NETWORK:GENERIC>NETWORK:OPENSTACK@status=ACTIVE".

Once found, the WF will start the deactivating, if deactivation is successful we set the status of the artifact as the SET.Status attribute dictates. The attribute SET.Running\_Status concern about the temporal status that the artifact it is going to maintain until the final change of status that comes from SET.Status.

# 2.8 TLD DEACTIVATE DCN SUBNET: DEACTIVATE SUBNETWORK\_DCN

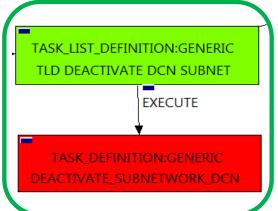

Figure 8: Deactivate S/N DCN.

The TDs that have present in the their names "Deactivate", are Task Definitions responsible of the deactivation in the platform targeted and the updating of the status in the platform and the DDBB, in this case, the artifact that is going to be deactivated is a "SUBNETWORK:DCN", this means, when this workflow finish, we will have a SUBNETWORK:DCN with status INSTANTIATED, still present in the DDBB.

Targets of the TASK:DEFINITION: STATUS of the TD: **ENABLED** Categories:

FIND.MainArtifact ==

VIRTUAL LINK>NETWORK:GENERIC>ZONE:TEMPLATE> SUBNETWORK: TEMPLATE: DCN>

SUBNETWORK:DCN@status=ACTIVE SET.Running\_Status == ACTIVE.

SET.Status == INSTANTIATED.

EXECUTE.Workflow ==

"WF TS DEACTIVATE SDN SUBNETWORK"

ROLLBACK.Behaviour on error == STOP ROLLBACK.Number\_of\_retries ==

The Workflow present in EXECUTE. Workflow attribute it is going to seek a "SUBNETWORK: DCN" policy with Status ACTIVE, reachable by the Path given,

"VIRTUAL LINK>NETWORK:GENERIC>NETWORK:OPENSTACK>SUBNETWORK:OPENSTACK@status=ACTIVE ".

Once found, the WF will start the deactivating, if deactivation is successful we set the status of the artifact as the SET.Status attribute dictates. The attribute SET.Running\_Status concern about the temporal status that the artifact it is going to maintain until the final change of status that comes from SET.Status.

# 2.9 TLD DEACTIVATE DCN ZONE: DEACTIVATE\_ZONE\_DCN.

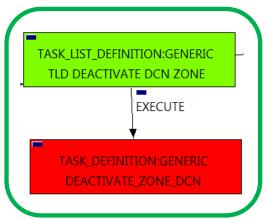

Figure 9: Deactivate Zone DCN.

The TDs that have present in the their names "Deactivate", are Task Definitions responsible of the deactivation in the platform targeted and the updating of the status in the platform and the DDBB, in this case, the artifact that is going to be deactivated is a "ZONE:DCN", this means, when this workflow finish, we will have a ZONE:DCN with status INSTANTIATED, still present in the DDBB.

Targets of the TASK:DEFINITION: STATUS of the TD: **ENABLED** Categories:

> FIND.MainArtifact == VIRTUAL\_LINK>NETWORK:GENERIC>ZONE:TEMPLATE> ZONE:DCN@status=ACTIVE SET.Running\_Status == ACTIVE. SET.Status == INSTANTIATED. EXECUTE.Workflow == "WF TS DEACTIVATE SDN ZONE"

ROLLBACK.Behaviour\_on\_error == STOP ROLLBACK.Number of retries ==

The Workflow present in EXECUTE. Workflow attribute it is going to seek a "ZONE:DCN" policy with Status ACTIVE, reachable by the Path given,

"VIRTUAL\_LINK>NETWORK:GENERIC>ZONE:TEMPLATE>ZONE:DCN@status=ACTIVE".

Once found, the WF will start the deactivating, if deactivation is successful we set the status of the artifact as the SET.Status attribute dictates. The attribute SET.Running\_Status concern about the temporal status that the artifact it is going to maintain until the final change of status that comes from SET.Status.

### 2.10 TLD INVENTORY DELETE DCN POLICIES: DELETE EGRESS ENTRY ANY.

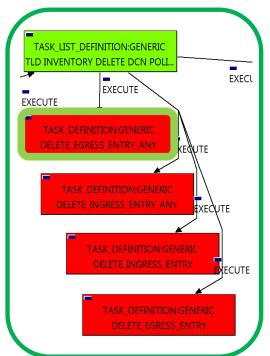

This TD it is going to delete our EGRESSACLENTRY: TEMPLATE: DCN, this means, the WF implied in this TLD is going to find and delete an EGRESSACLENTRY in status INSTANTIATED that fills the conditions present in the TD.

Once finished, we will not have any

EGRESSACLENTRY:TEMPLATE:DCN in our platforms or DDBB. The TD should erase all of this kind of policies.

Targets of the TASK:DEFINITION: STATUS of the TD: **ENABLED** Categories:

> FIND.MainArtifact== VIRTUAL LINK> NETWORK@status=INSTANTIATED#SDN.Access\_level=ANY SET.Running Status == INSTANTIATED.

EXECUTE.Workflow ==

SET.Status ==

"WF TS PROVISION SDN ZONE ANY EGRESSACL ENTRY UNDO"

INSTANTIATED.

ROLLBACK.Behaviour\_on\_error == ROLLBACK

ROLLBACK.Number\_of\_retries ==

Figure 10: Delete Egress entry any.

The Workflow present in EXECUTE. Workflow attribute it is going to seek a "NETWORK" in Status INSTANTIATED in the DDBB, that matches the FIND.MainArtifact:" VIRTUAL\_LINK>NETWORK@status=INSTANTIATED#SDN.Access\_level=ANY".

Once found, the WF will start the deprovisioning, if the deprovision it is successful we set the status of the artifact as the SET.Status attribute dictates. The attribute SET.Running\_Status concern about the temporal status that the artifact it is going to maintain until the final change of status that comes from SET.Status.

### 2.11 TLD INVENTORY DELETE DCN POLICIES: DELETE INGRESS ANY.

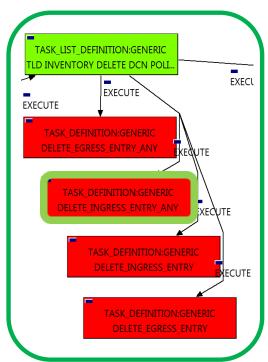

Figure 11: Delete Ingress Any

This TD it is going to delete our INGRESSACLENTRY: TEMPLATE: DCN, this means, the WF implied in this TLD is going to find and delete an INGRESSACLENTRY in status INSTANTIATED that fills the conditions present in the TD.

Once finished, we will not have any INGRESSACLENTRY: TEMPLATE: DCN in our platforms or DDBB. The TD should erase all of this kind of policies.

Targets of the TASK:DEFINITION: STATUS of the TD: **ENABLED** Categories:

> FIND.MainArtifact== VIRTUAL LINK> NETWORK@status=INSTANTIATED#SDN.Access\_level=ANY SET.Running Status == INSTANTIATED. SET.Status == INSTANTIATED. EXECUTE.Workflow == "WF TS PROVISION SDN ZONE ANY INGRESSACL ENTRY UNDO" ROLLBACK.Behaviour\_on\_error == ROLLBACK ROLLBACK.Number\_of\_retries ==

The Workflow present in EXECUTE. Workflow attribute it is going to seek a "NETWORK" in Status INSTANTIATED in the DDBB, that matches the FIND.MainArtifact:" VIRTUAL\_LINK>NETWORK@status=INSTANTIATED#SDN.Access\_level=ANY".

Once found, the WF will start the deprovisioning, if the deprovision it is successful we set the status of the artifact as the SET.Status attribute dictates. The attribute SET.Running\_Status concern about the temporal status that the artifact it is going to maintain until the final change of status that comes from SET.Status.

### 2.12 TLD INVENTORY DELETE DCN POLICIES: DELETE INGRESS ENTRY.

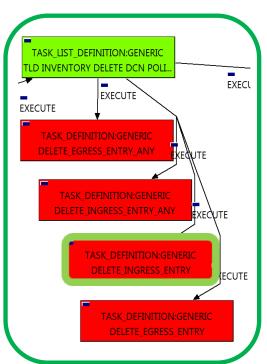

Figure 12: Delete Ingress Entry.

This TD it is going to delete our INGRESSACLENTRY: TEMPLATE: DCN, this means, the WF implied in this TLD is going to find and delete an INGRESSACLENTRY in status INSTANTIATED that fills the conditions present in the TD.

Once finished, we will not have any INGRESSACLENTRY: TEMPLATE: DCN in our platforms or DDBB. The TD should erase all of this kind of policies.

Targets of the TASK:DEFINITION: STATUS of the TD: **ENABLED** Categories:

> FIND.Condition == status==constant:ACTIVE SET.Running\_Status == ACTIVE. SET.Status == ACTIVE.

EXECUTE.Workflow == "WF\_TS\_PROVISION\_SDN\_INGRESSACLENTRIES\_POLICIES\_UNDO"

ROLLBACK.Behaviour\_on\_error == **STOP** ROLLBACK.Numbre\_of\_retries ==

Notice that the TD is using the VIRTUAL\_LINK to locate the policies needed, but the TD will not change the status of the VIRTUAL\_LINK.

The Workflow present in EXECUTE. Workflow attribute it is going to seek all the "INGRESSACLENTRY" in Status INSTANTIATED in the DDBB. Once found, the WF will start the deleting, if deletion is successful we set the status of the artifact as the SET.Status attribute dictates. The attribute SET.Running\_Status concern about the temporal status that the artifact it is going to maintain until the final change of status that comes from SET.Status.

### 2.13 TLD INVENTORY DELETE DCN POLICIES: DELETE EGRESS ENTRY.

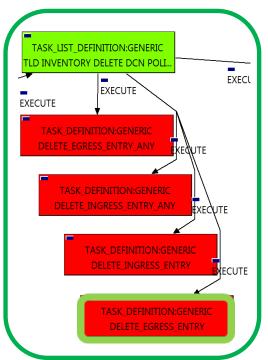

This TD it is going to delete our EGRESSACLENTRY: TEMPLATE: DCN, this means, the WF implied in this TLD is going to find and delete an EGRESSACLENTRY in status INSTANTIATED that fills the conditions present in the TD.

Once finished, we will not have any

EGRESSACLENTRY: TEMPLATE: DCN in our platforms or DDBB. The TD should erase all of this kind of policies.

Targets of the TASK:DEFINITION: STATUS of the TD: **ENABLED** Categories:

> FIND.Condition == status==constant:ACTIVE SET.Running\_Status == ACTIVE. SET.Status == ACTIVE. EXECUTE.Workflow ==

"WF\_TS\_PROVISION\_SDN\_EGRESSACLENTRIES\_POLICIES\_UNDO"

ROLLBACK.Behaviour\_on\_error == STOP ROLLBACK.Numbre\_of\_retries ==

Figure 13: Delete Egress Entry.

Notice that the TD is using the VIRTUAL\_LINK to locate the policies needed, but the TD will not change the status of the VIRTUAL\_LINK.

The Workflow present in EXECUTE. Workflow attribute it is going to seek all the "EGRESSACLENTRY" in Status INSTANTIATED in the DDBB. Once found, the WF will start the deleting, if deletion is successful we set the status of the artifact as the SET.Status attribute dictates. The attribute SET.Running\_Status concern about the temporal status that the artifact it is going to maintain until the final change of status that comes from SET.Status.

### 2.14 TLD INVENTORY DELETE NETWORKS: DELETE NETWORK.

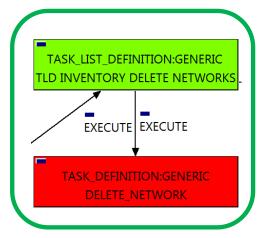

Figure 14: Delete Network.

The TDs that have present in the their names "Delete", are Task Definitions responsible of the deletion in the platform targeted and in the DDBB, in this case, the artifacts that are going to be deleted are NETWORKs.

Once finished, the TD should have been deleted the NETWORKs artifacts mentioned above, this means, all NETWORKs both DCN and OPENSTACK from the DDBB.

Targets of the TASK:DEFINITION: STATUS of the TD: **ENABLED** Categories:

> FIND.Condition == status==constant:ACTIVE SET.Running Status == ACTIVE. SET.Status == INSTANTIATED. EXECUTE.Workflow == "WF TS DEPROVISION NETWORK" ROLLBACK.Behaviour on error == STOP

ROLLBACK.Numbre of retries ==

The Workflow present in EXECUTE. Workflow attribute it is going to seek a VIRTUAL LINK in Status ACTIVE in the DDBB. Once found, the WF will start the deleting, if deletion is successful we set the status of the artifact as the SET.Status attribute dictates. The attribute SET.Running Status concern about the temporal status that the artifact it is going to maintain until the final change of status that comes from SET.Status. Notice that the TD is not going to change the status of the entity used for the deletion.

In case of error during the execution, the workflow jump to the ROLLBACK category, If the "Behaviour on error" attribute its set on "ROLLBACK" the WF will start the execution of the Workflow present in the attribute with the same name in the category ROLLBACK, the attribute "number of retries" set the number of rollback attempts.

## 2.15 TLD INVENTORY DELETE VIRTUAL LINK: VIRTUAL LINK INVENTORY DELETE.

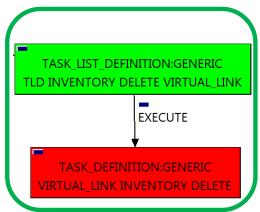

Figure 15: Delete VL inventory.

The TDs that have present in their names "Delete Inventory", are Task Definitions responsible of the deletion of the artifact given, in this case, this TD it is going to delete a VNF:FW, notice the workflow used in this TD, "WF TS DELETE INSTANCE TREE", all the components and elements below the entity that it is going to be deleted, are going to be eliminated as well.

Targets of the TASK:DEFINITION: STATUS of the TD: **ENABLED** Categories: FIND.ArtifactType ==

> EXECUTE.Workflow == "WF TS DELETE INSTANCE TREE"

VIRTUAL LINK.

ROLLBACK.Behaviour\_on\_error == STOP ROLLBACK.Numbre\_of\_retries ==

The Workflow present in EXECUTE. Workflow attribute it is going to seek a VIRTUAL\_LINK in the DDBB. Once found, the WF will start the deleting.